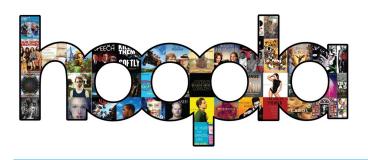

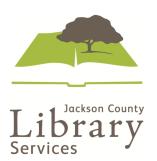

## iPhone/iPad Basics: How to browse, search, borrow, and download titles.

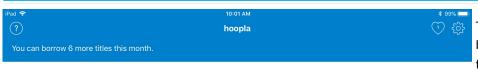

To find a title you'd like to borrow by browsing, tap "Video," "Music," or "Books" from the bottom bar.

Thank You, Mr. Moto

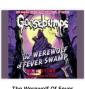

To find a title you'd like to borrow by searching title or author, tap "Search" on the bottom bar, then enter the title or name of the author in the search field on the top of the window.

In your settings, on the top-right of your "My Hoopla" page next to the "Favorites" heart, you can choose which genres you want to be recommended when you browse by selecting them in your "Recommendation Settings."

You can also filter Hoopla by turning on "Kids Mode."

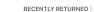

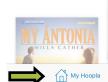

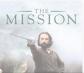

\_\_\_\_ Video

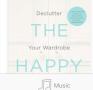

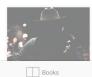

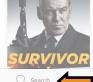

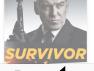

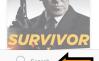

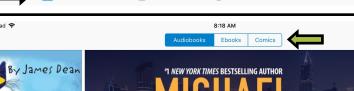

**\$** 93%

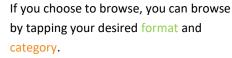

## Notes and Tips:

You can also narrow the results by genre, by tapping "Genre" on the top-right.

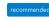

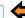

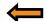

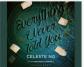

Everything I Never Told You

The Sisters Chase

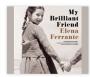

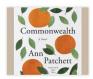

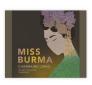

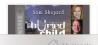

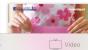

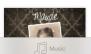

My Brilliant Friend

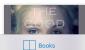

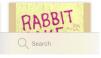

See reverse for more -

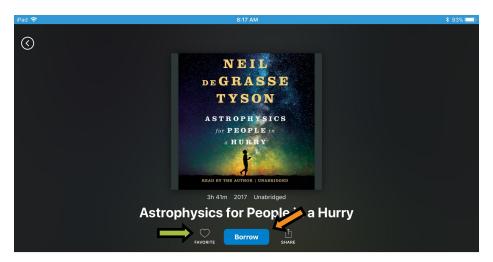

What is the nature of space and time? How do we fit within the universe? How does the universe fit within us? There's no better guide through these mindexpanding questions than acclaimed astrophysicist and bestselling author Neil deGrasse Tyson. But today, few of us have time to contemplate the cosmos. So Tyson brings the universe down to Earth succinctly and clearly, with sparkling wit, in digestible chapters consumable anytime and anywhere in your busy day. While waiting for your morning coffee to brew, or while waiting for the bus, the train, or the plane to arrive, Astrophysics for People in a Hurry will reveal just what you need to be fluent and ready for the next cosmic headlines: from the Bia

Once you select a title, you can borrow it by tapping the "Borrow" button.

Notes and Tips:

You can borrow 6 titles per month.

Titles can be borrowed for 3 days (videos), 7 days (music), and 21 days (audiobooks, eBooks, comics).

If you don't want to borrow this title now, but want to remember it, you can save it in your favorites by tapping the heart. You can then find it in your "Favorites" on the home page, on the top-right next to the "Settings" gear.

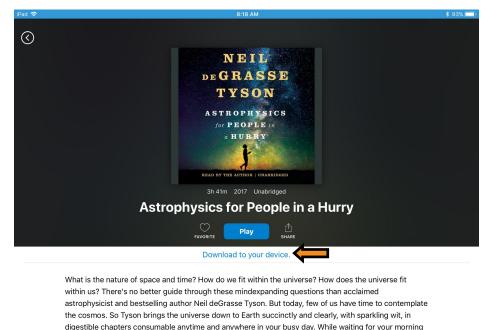

Music

Once you have borrowed a title, the "Borrow" button will now read "Play," and you can read, watch, or listen to the title while you are connected to the internet by tapping it.

Notes and Tips:

You can find your currently borrowed titles, as well as your "Recently Borrowed" titles by tapping the "My Hoopla" button on the bottom bar.

You can also save a title to your device by tapping the "Download to your device" button below the "Play" button. This will allow you to read, watch, or listen to your title even if you are not connected to the internet.

If you don't have an unlimited data plan, make sure you are connected to Wi-Fi when you download a title.